# Zaključek blagajne

Zadnja sprememba 24/05/2021 4:35 pm CEST

### Prehod v novo leto v Blagajniškem poslovanju

Blagajniško poslovanje nam omogoča nastavitev številčenja dokumentov za prejemke in izdatke:

- V okviru »**Šifre blagajne**« (kot do sedanje verzije) in prehod v novo leto je potreben, da se dokumenti številčijo od ena dalje.
- V okviru »**Šifre blagajne in leta iz datuma dokumenta**« prehod več ni potreben. Priporoča se ta nastavitev.

# **Kako spremenimo nastavitev**

Meni - Nastavitev Programa

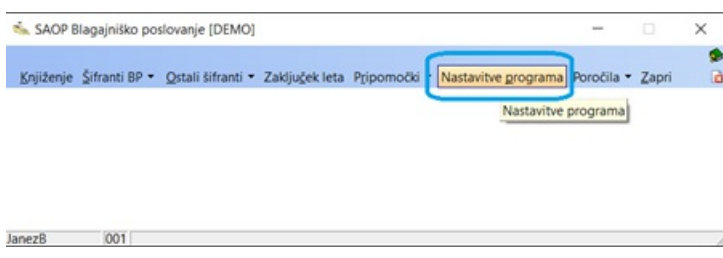

Zavihek 'Splošno' izberemo: Številčenje dokumentov v okviru »**Šifre blagajne in leta iz datuma dokumenta**«

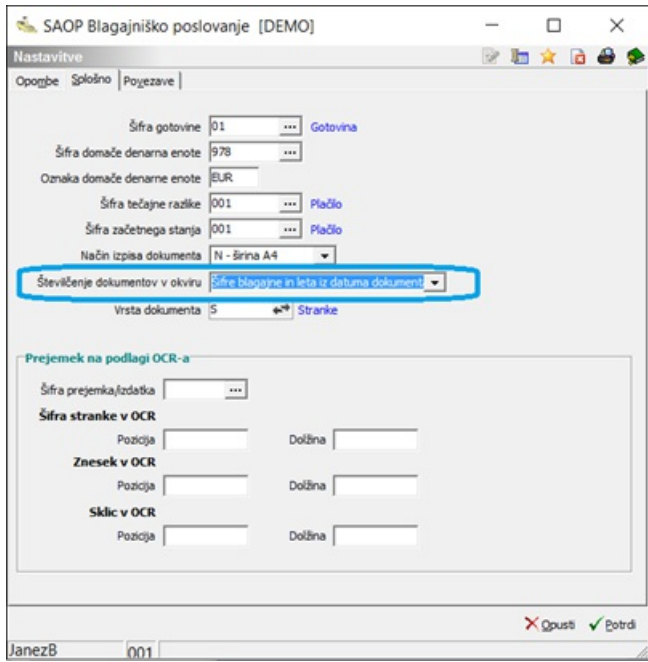

#### **V tem prispevku**

Sprememba nastavitve se priporoča čimprej oz. še pred vnosom prvega dokumenta za leto v blagajniško poslovanje.

Ko potrdimo prej omenjeno nastavitev na Številčenje dokumentov v okviru šifre blagajne in leta iz datuma dokumenta, se v programu skrijejo (osivijo) določeni pogledi, kot so: Zaključek leta in podatek leto v šifri blagajne.

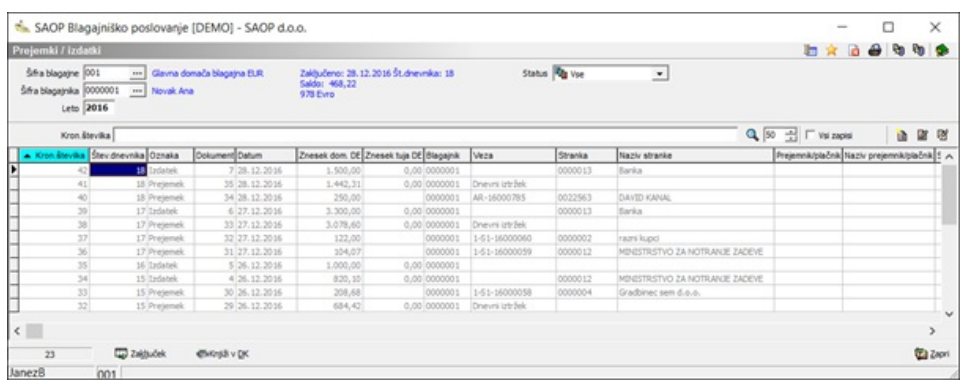

Z novo nastavitvijo se številčenje v tekočem letu ne spremeni, ampak se nadaljuje.

Ker je nastavitev številčenja vezana na leto iz datuma dokumenta v blagajniškem poslovanju, se ob vnosu ali prenosu v prvi dokument leta številčenje samodejno prične z ena glede na datum dokumenta.

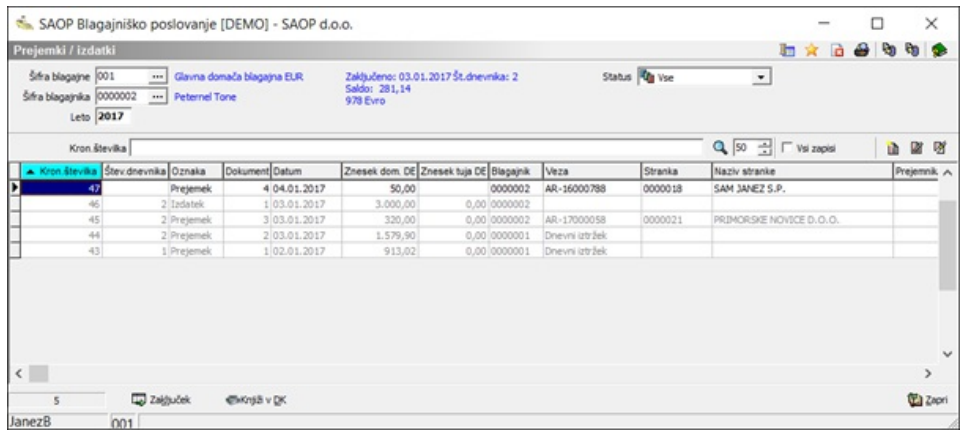

## **Kaj še moramo vedeti o spremembah modula Blagajniško poslovanje?**

Pomemben je filter »Leto« nad preglednico, ki omejuje prikaz le dokumentov zadnjega leta.

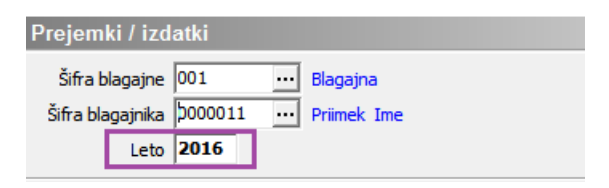

V kolikor je zadnji blagajniški dnevnik preteklega leta imel novi saldo, se ta saldo samodejno upošteva kot začetni saldo v novem letu in je izkazan kot prejšnji saldo.

Ne tvori se več dodatna številka prejemka za začetni saldo!

Kronološka številka teče v programu dalje ne glede na leto in je zgolj prikaz v preglednici in ne vpliva na številčenje dokumentov.

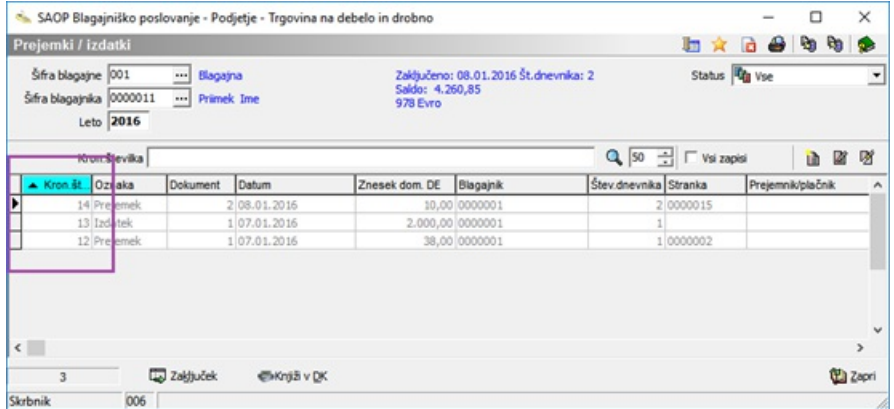

- Pripomoček Brisanje dnevnikov je dopolnjen z letom, saj omogoča brisanje dnevnikov od največjega leta nazaj tudi v preteklo leto.
- V kolikor dokumenti novega leta še niso zaključeni z dnevnikom, lahko še vedno vnašamo dokumente v preteklo leto in zaključujemo dnevnike preteklega leta.
- Dosedanji podatki preteklih let ostajajo nespremenjeno na dosedanjih šifrah blagajn, le za dalje ni več potrebe po odpiranju novih šifer blagajn in dokumenti se nikoli več ne brišejo.

#### **POMEMBNO!**

Ko enkrat nastavite nastavitev številčenje dokumentov na »**Šifre blagajne in leta iz** Številčenje dokumentov v okviru **Šifre blagajne in leta iz datuma dokument datuma dokumenta**« nastavitev več ne spreminjate nazaj na star sistem v okviru blagajne!

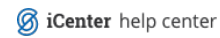